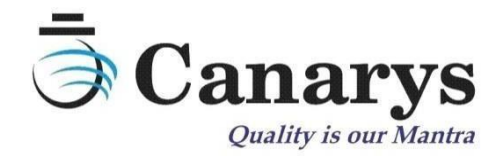

## Canarys Copy Project

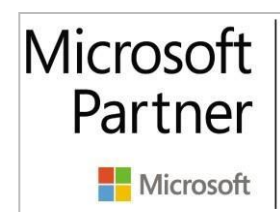

**Gold DevOps Gold Cloud Platform Gold Application Development** Silver Security

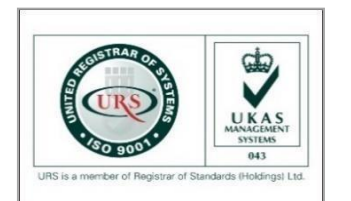

Microsoft Partner Microsoft

2018 Partner of the Year Finalist DevOps Award

# **GitHub** Verified Partner

**Canarys Automations Private Limited**

566 & 567, 30th Main, Attimabbe Road, Banagirinagara, Banashankari 3rd Stage. Bengaluru, Karnataka 560085, India. | Web: [www.ecanarys.com](http://www.ecanarys.com/)

## Table of Contents

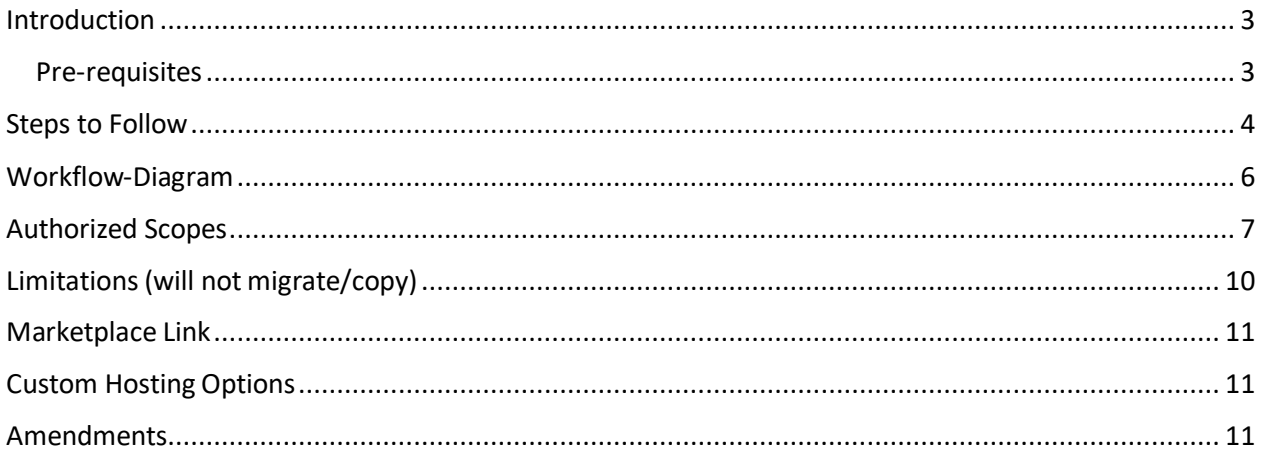

#### <span id="page-2-0"></span>Introduction

Canarys Copy Project is a SaaS application which migrates a project within or across theAzure DevOps Organizations. The tool is currently hosted on an Azure Web App and is published in the Azure DevOps marketplace. The application does not use any back-end database and transfers data to destination as it receives.

The tool maintains the history intact of the work items, restores most of the artifacts of work items in the destination. GIT repositories' structures are restored and Azure Pipelines with out-of-the-box tasks are migrated. Any third-party extensions used in the Azure Pipelines needs to be installed in the destination project before-hand for a successful migration.

#### <span id="page-2-1"></span>Pre-requisites

- 1. The user must have *Project Collection Administrator* access to both source and destination organization/team projects.
- 2. Provide the process template name
	- a. If the template used by source project is different from the template used by target project within DevOps Organization OR
	- b. If you are copying across DevOps organizations and using custom process template, that process template should be present in destination Org and you must provide the process template name.

#### <span id="page-3-0"></span>Steps to Follow

User must sign with Azure DevOps credentials. OAuth 2.0 authentication mechanism is used here.

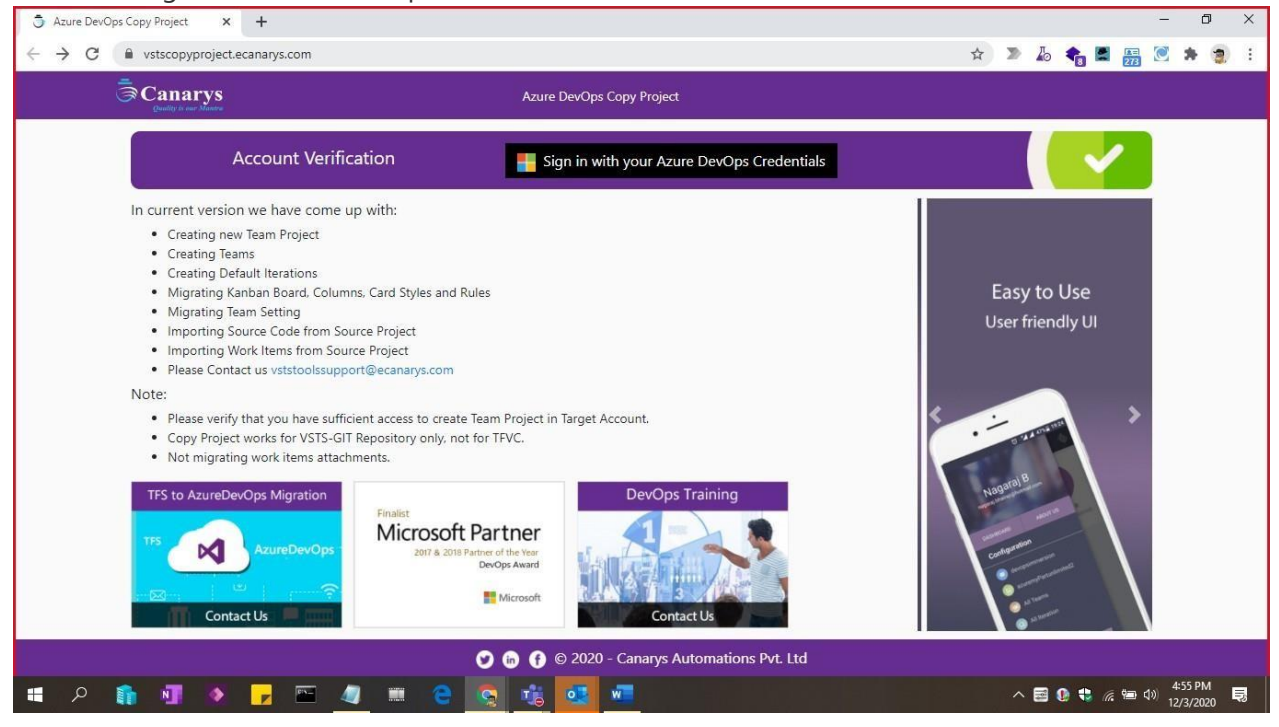

Select the Source Account (DevOps organization) that you are member/owner, then Source Project which needs to be migrated. Then, choose the Target Account and provide New Project name. Pick the options (checkbox) for migration of data. Click the "Copy Project" button to start the migration.

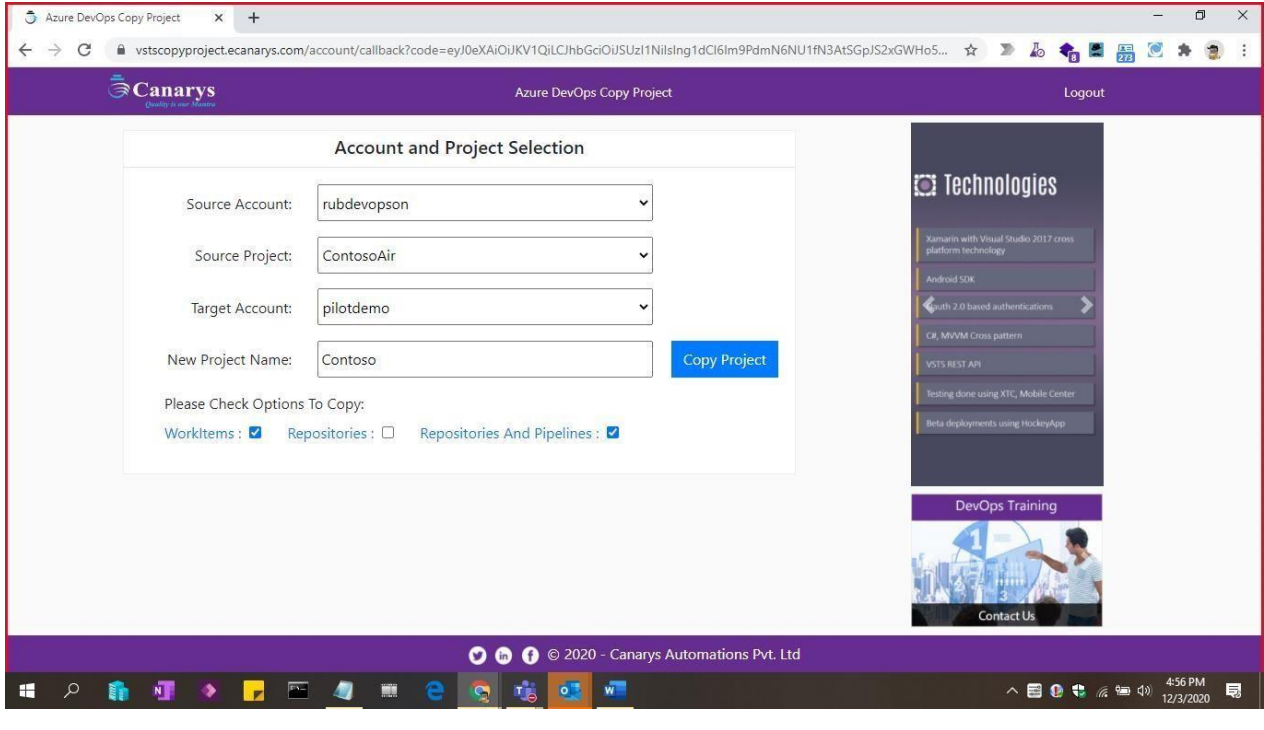

Canarys Automations Private Limited **4 |** P a g e

That will create a new project in the destination Org. Based on the option that is picked earlier, the source project's work items/repositories/pipelines are fetched (read) using the REST APIs and are migrated (write) in the destination.

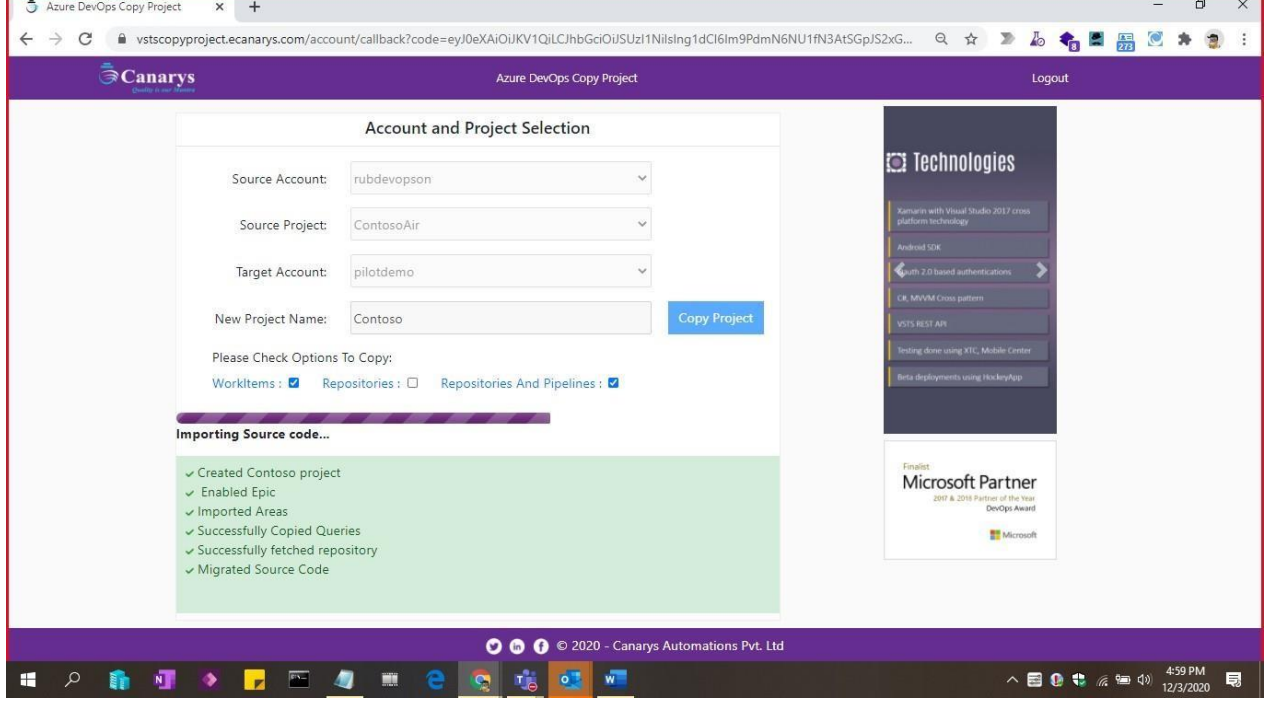

A success message is displayed along with a button to navigate to the migrated project. If Migration is not successful, a log will be displayed with details.

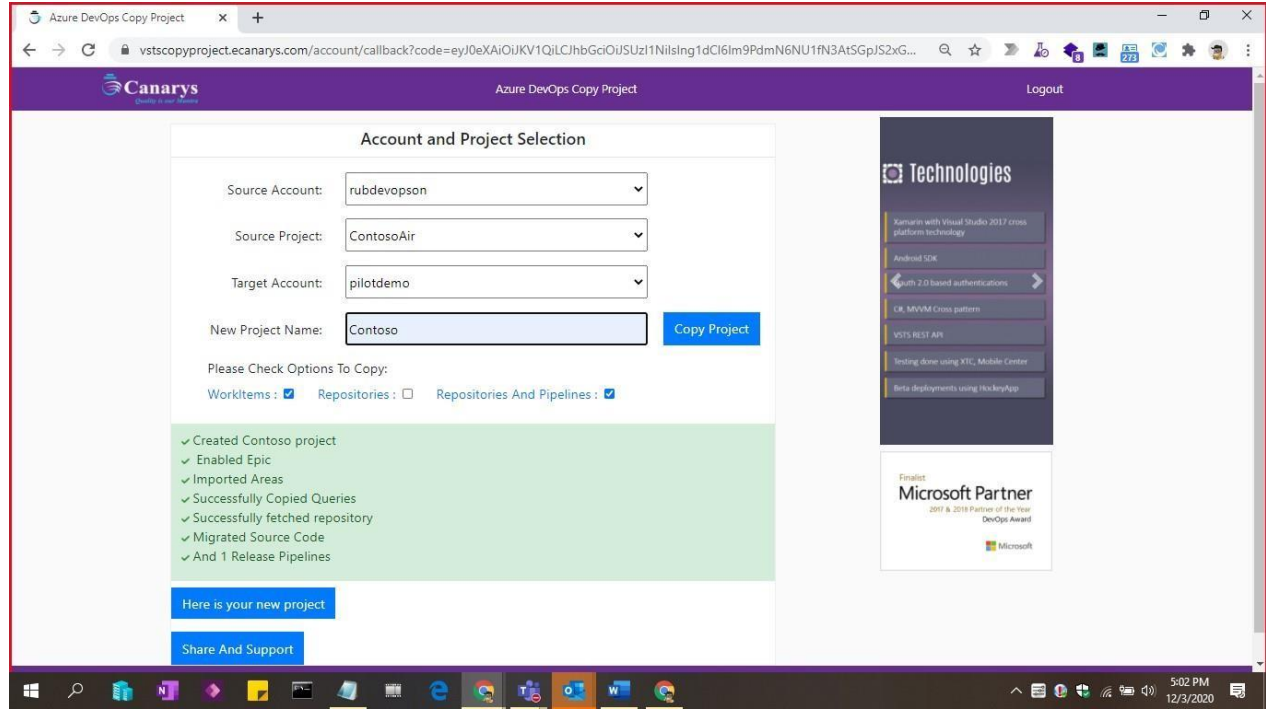

#### Copy Project

## <span id="page-5-0"></span>Workflow-Diagram

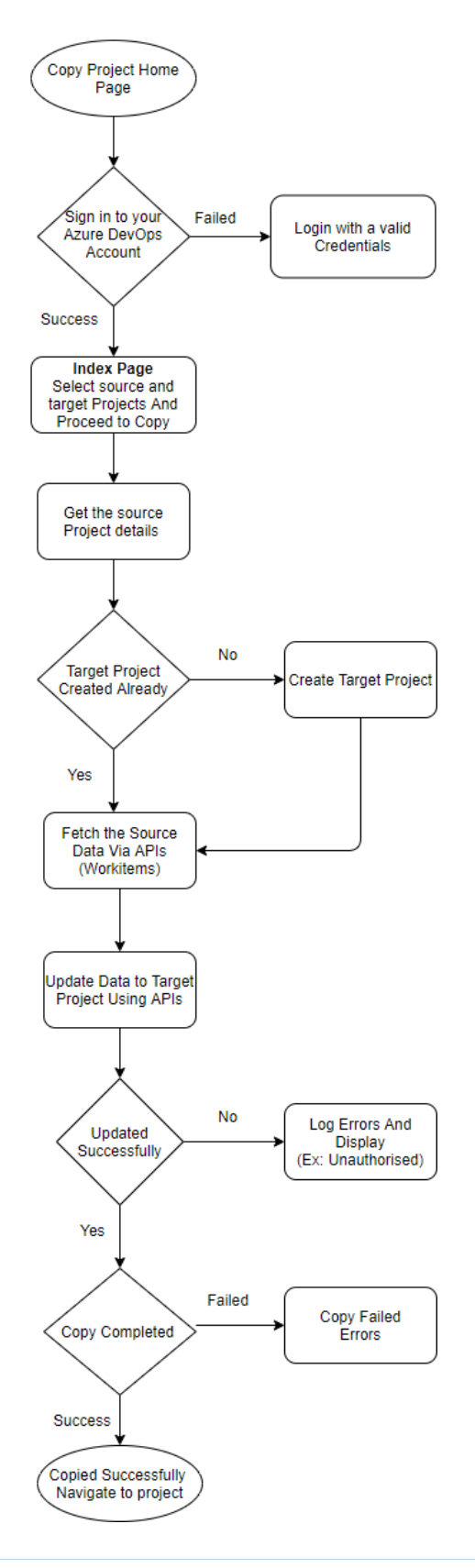

Canarys Automations Private Limited **6 |** P a g e

## <span id="page-6-0"></span>Authorized Scopes

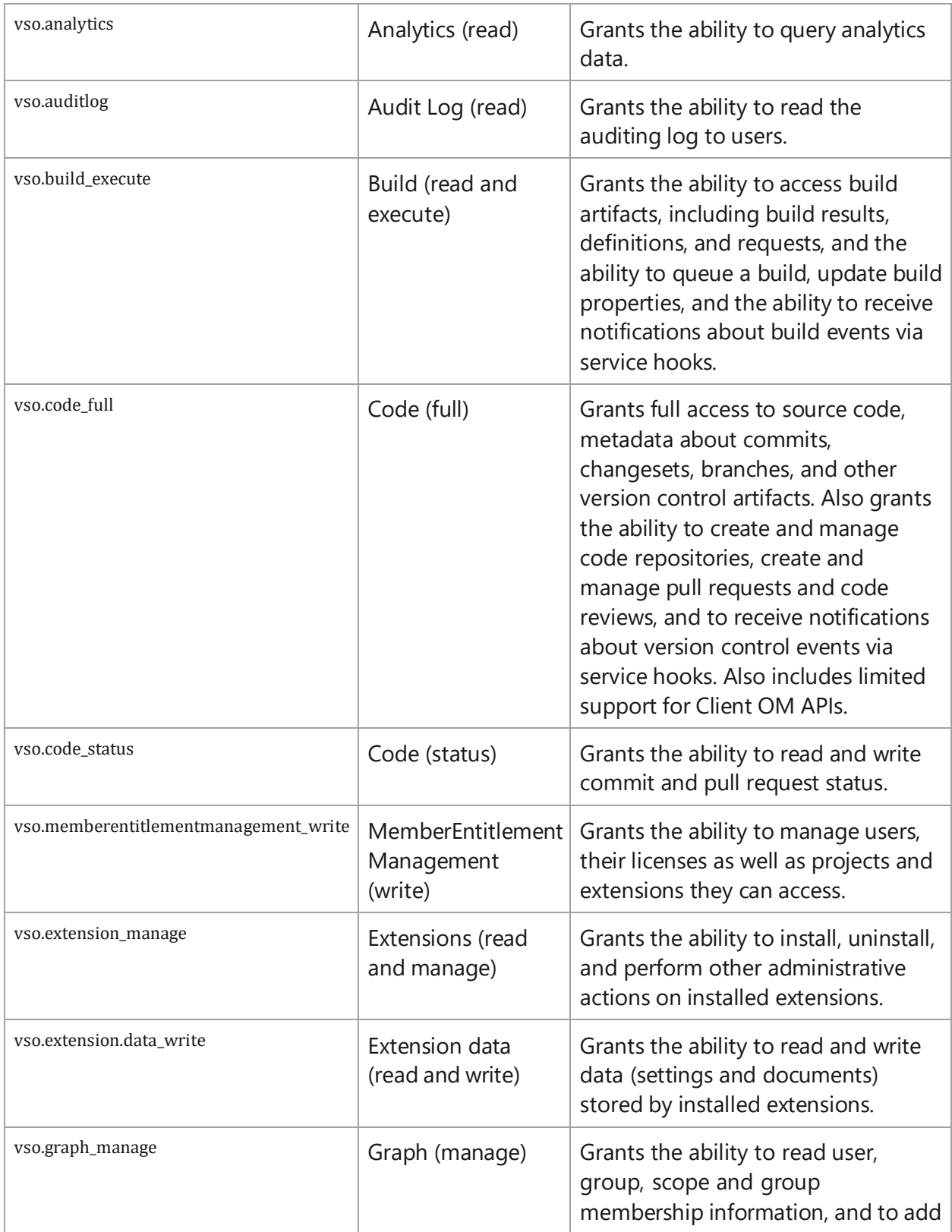

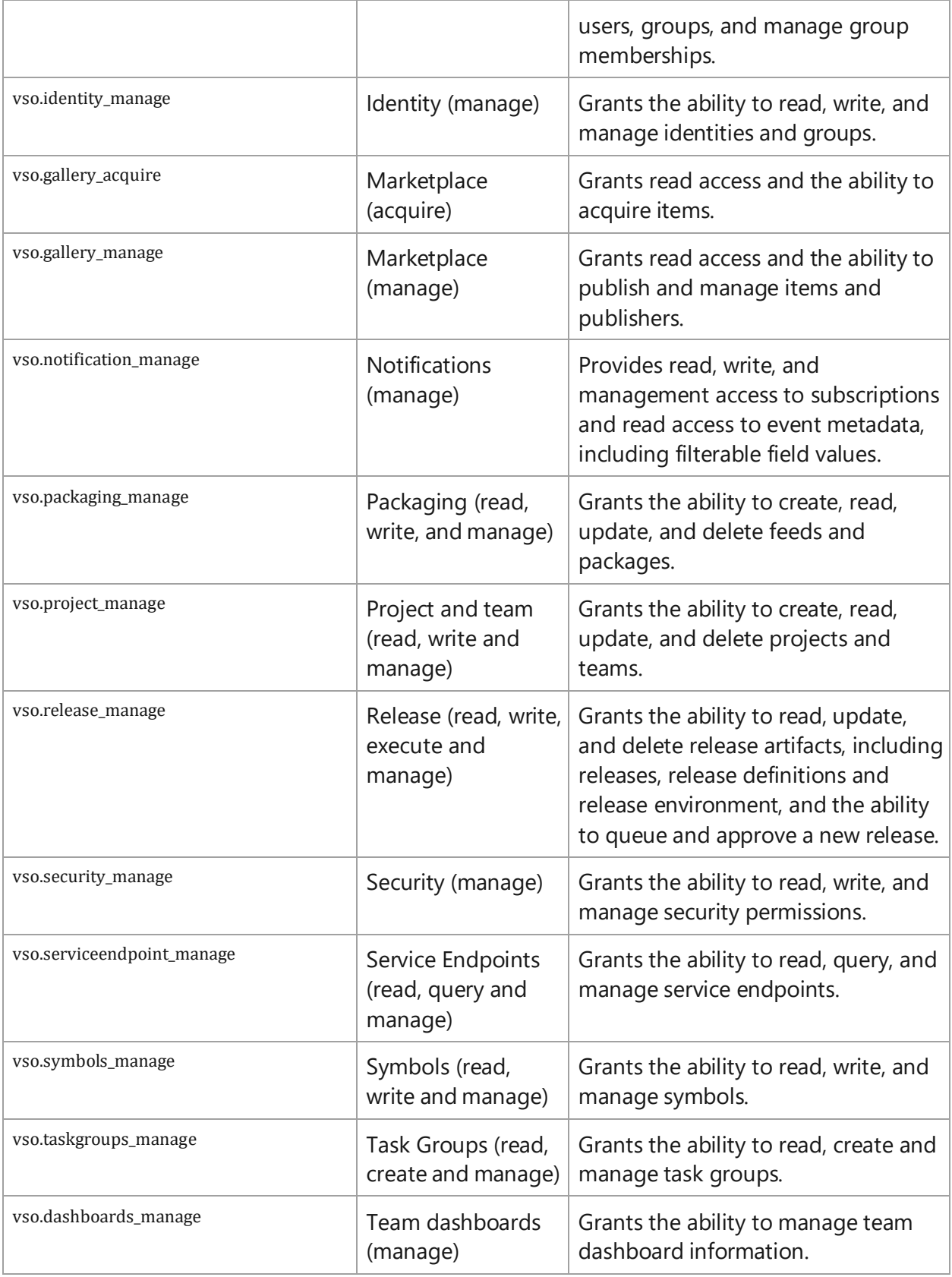

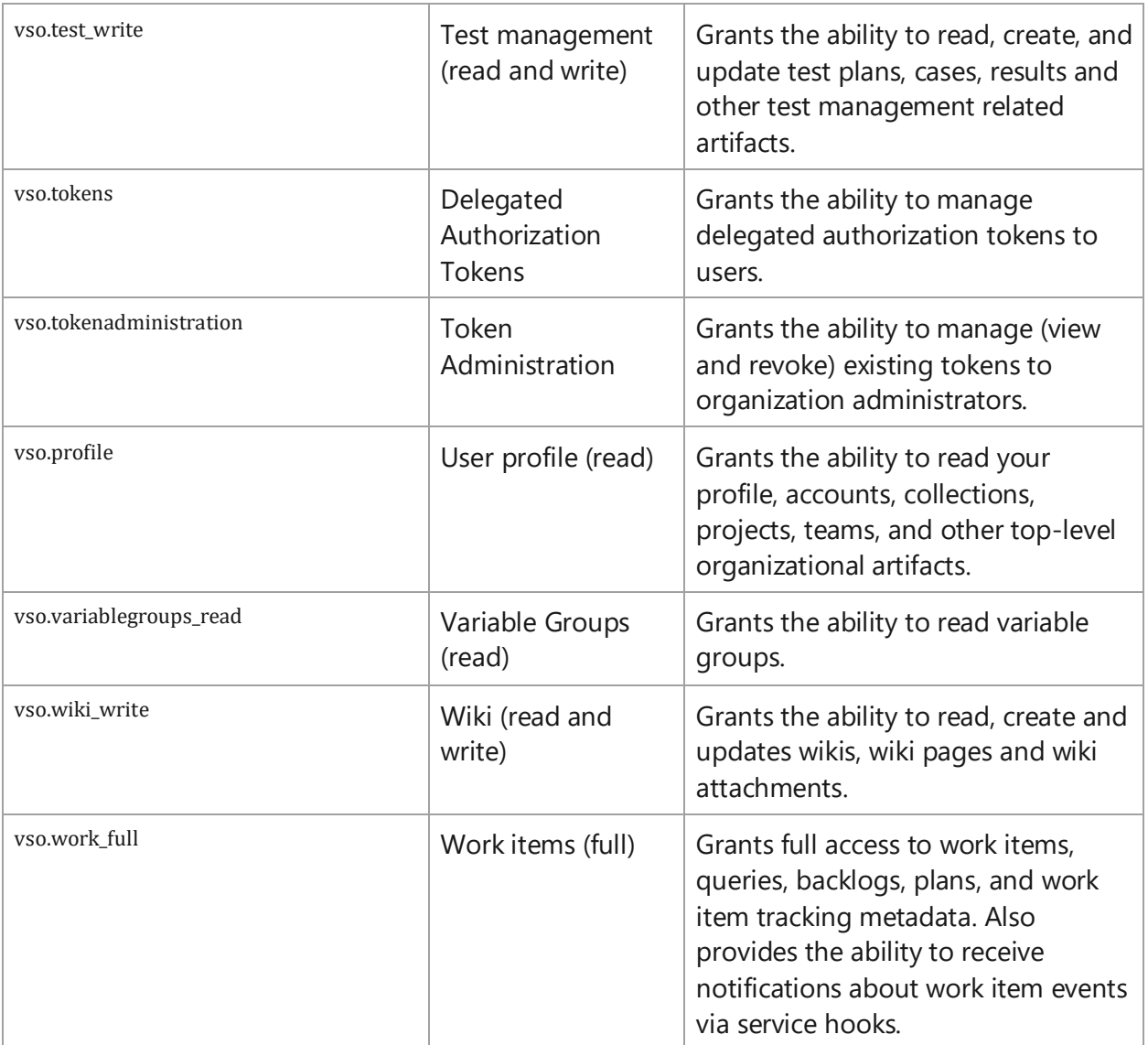

## <span id="page-9-0"></span>Limitations (cannot be migrated)

- Copy Project works for VSTS-Git repository only, not for TFVC.
- Work Item IDs in the source will not be carried over to destination (A mapping field can be included in the destination to have the source Work Item IDs for reference).
- Cross Project/Cross Organization Work Items Links cannot be migrated.
- If a work item type is changed after its creation, the changed work item type information and history cannot be migrated. The migrated item will have all information about the old work item type.
- Attachments and links in the work Item discussion, Wikis and Description fields
- User permissions at various nested group and feature levels.
- Charts in queries
- More than 20K work items in the Recycle bin
- All Pipelines run summary/results and generated artifacts from a pipeline run cannot be migrated.
- Test suite and test case run details & results cannot be migrated.
- Can't copy pipelines which are referring other source control tools, apart from Azure Repos.
- Azure Artifacts cannot be migrated.
- Team capacity can only be imported if the user or team member is present in the target organization.
- History for the Links added in a work item cannot be migrated with the actual name (who added the link); it takes the name of the user logged into the Copy Project tool for migration.
- For the field changes we'll be getting as < OriginalUserId > Via < UserIdrunningthetool >in
- history.
- Fields (reference names should be same), States which are not in destination project will not be migrated.
- Pull requests cannot be migrated.
- Pipelines which are migrated to destination organization will require extra steps before execution. i.e. to configure some of the entities like agent pools, agents, and subscriptions (if it uses any), or custom tasks configuration.
- Work Item templates for team cannot be migrated.
- Cross-Project Linking is not possible.
- Attachments in work item discussion fields, work item description fields, and in wikis
- Work item ID numbers will change.
- Links pointing to source will be pointing to the old location in the target (eventually broken when old system decommissioned).
- Pipeline run summary/results, and generated artifacts from a pipeline run, will not be migrated. They will be available at the old location for comparison, will require a new pipeline run in the new location to populate the artifact prior to deploying.
- History for the links added in a work item will not be migrated with the actual name of who added the link. Instead, the name of the user id the migration occurs under will appear as having created the link.
- User ids that have been removed from AAD don't appear as in source
- Work item attachments will migrated but will appear as added the day of migration
- Artifact feeds will not be migrated
- - Environments will not be migrated

Canarys Automations Private Limited **10 |** P a g e

- Delivery Plans will not be migrated  $\bar{\Gamma}$
- 
- Portfolio Plans will not be migrated  $\bar{\Gamma}$
- Retros will not be migrated  $\mathbf{r}^{\left(1\right)}$
- Test Runs results will not be migrated (Unit and Functional Tests)  $\bar{\Gamma}$
- Pull Requests will not be migratedi.

**Canarys Automations Private Limited** 

## <span id="page-12-0"></span>Marketplace Link

<https://marketplace.visualstudio.com/items?itemName=canarysautomationspvtltd.vstscopyproject>

### <span id="page-12-1"></span>Custom Hosting Options

Either the Canarys hosted SaaS tool can be used or if the Client desires to use the custom tool in their environment, we can follow either of the below 2 options –

- 1. To host on Azure Web App requires a publish profile of the web app where the application will be deployed.
- 2. To host on a local machine (Azure VM/on-premise) IIS needs to be enabled, user needs to be an admin, internet with very minimum restrictions to be provided

An OAuth application needs to be created and the following to be shared with us –

- APP ID
- CLIENT SECRET
- AUTHORIZED SCOPES
- CALLBACK URL

We will use these values in the application and share the application with the organization for hosting. We will not share the source code at any point in time.

#### <span id="page-12-2"></span>Amendments

- Copy Project Tool can be customized to migrate data to an existing Team Project along with history.
- After analyzing the requirements and feasibility, strategy with estimation for migration will be provided
- The data migration requirement by the Client can be accommodated if Microsoft has exposed the respective Azure DevOps REST APIs.